# **PPICOR**

# **Welcome to Epicor!**

*We have created this onboarding resource to help ensure you have what you need to succeed right* from the start. Check out the sections below to explore our resources. You'll find your new to Epicor *checklist on this page, so you don't miss a step.*

#### **Single Sign On (SSO): Streamlined Login**

Before you go on to learn about your Epicor portals, let us introduce you to single sign on – which provides one set of credentials, your email and one password, for your Epicor portals such as EpicCare, EpicWeb, Epicor Learning Center, and Epicor Ideas.

Follow these simple instructions to setup your SSO account: SSO [Instructions](https://epiccare.epicor.com/epiccare?id=epiccare_kb_article_public&sys_id=KB0124866) Watch the SSO [Solution](https://epiccare.epicor.com/epiccare?id=epiccare_kb_article_public&sys_id=5603b4ac87388290c1287595dabb3550) on Demand Video

If you're having trouble accessing your account, reach out to [sso.support@epicor.com.](mailto:sso.support@epicor.com)

#### **[EpicCare](https://epiccare.epicor.com/epiccare): Your Support Site**

Whether you want to gain more knowledge, troubleshoot, or check the status of an open support case, EpicCare is the place to do it. EpicCare is accessible 24x7 and home to self-service resources including:

- An extensive knowledge- based library
- Solution-on-demand videos
- Wayfinder

[Wayfinder](https://epicorcs.service-now.com/epiccare?id=sc_category&sys_id=0da4cd5d4f09a7808ec7bc218110c794&catalog_id=-1&spa=1) is your source for submitting non-technical requests like account maintenance and management. For example, use Wayfinder to submit requests for license or subscription, or make changes to your billing address.

Sign up here for the EpicCare Best Practices [Webinars](https://epicor.highspot.com/viewer/66203da31ed68467fcf49eb9?track=false) to master the use of EpicCare.

### *New to Epicor Checklist*

⋒

- *• Set up your Single Sign On (highly recommended)*
- *• Browse EpicCare to get familiar with the support resources*
- *• Explore EpicWeb to get product downloads & documentation*
- *• Navigate through Epicor Learning to access training resources*
- *• Check out Epicor Ideas and propose/vote on enhancements*
- *• Register for Cloud alerts on status.epicor.com*
- *• Sign up for a EpicCare Best Practices Webinar*

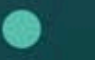

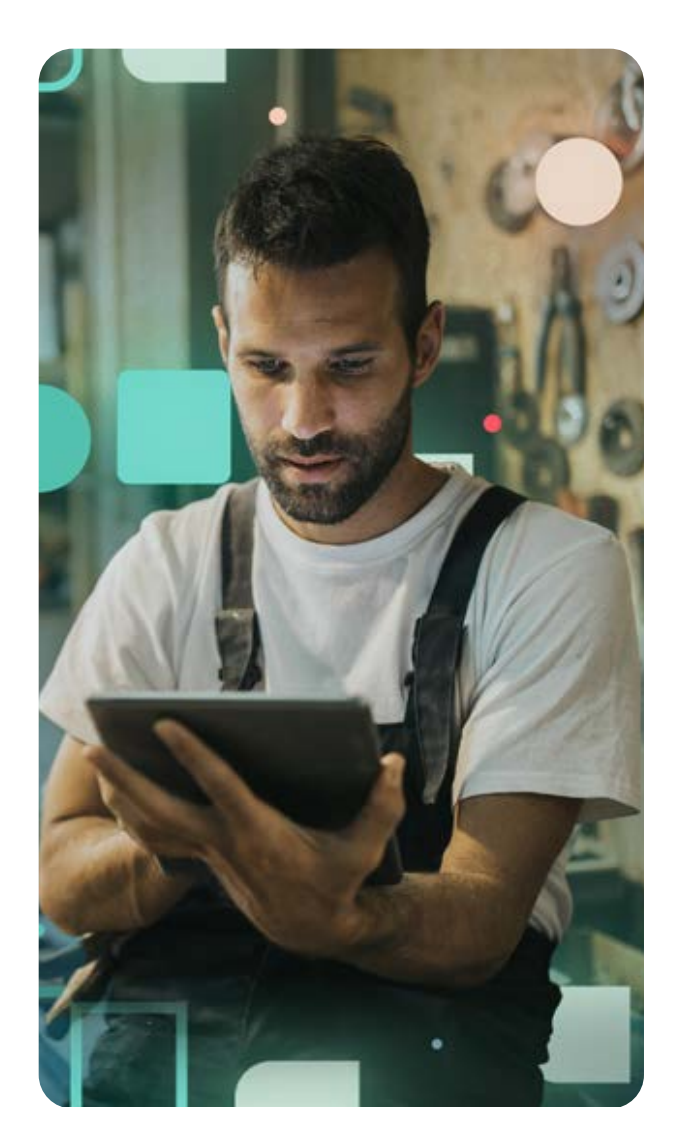

### **[EpicWeb](https://epicweb.epicor.com/): Your Product Documentation and Downloads Portal**

From learning about our latest releases with resources that include feature guides, technical documentation, and installation guides, to accessing pre-recorded webinars and getting software updates, get up to speed on your Epicor solution.

# **Epicor [Learning](https://erpcustomer.epicor.com/lms/home) Center: Your Digital Learning Management Portal**

Epicor Learning is designed to accelerate onboarding and training, product adoption, and promote continuous learning.

Courses are mapped into role-based, learning pathways to support skills development for every learner. You'll find new and updated content for each product release, allowing you to stay current and drive adoption of new features and modules.

Note: If you don't have access to Epicor Learning and would like to, contact your CAM for more info.

# **[Epicor](http://epicor.ideas.aha.io/) Ideas: An Innovative Crowdsourcing Workspace**

Submit and share innovative ideas for product enhancements directly with the Epicor teams and other users. When you create, vote, and comment on these product ideas, this directly helps Epicor prioritize features that are the most valuable to our customers.

# **Cloud [Status](https://status.epicor.com/): Get System Notifications for your Epicor® Cloud Solutions**

If you're a cloud customer, status.epicor.com is the onestop-place to get relevant system updates and notifications. Subscribe to receive Epicor Cloud product emails for routine updates, scheduled maintenance, or service issues.

To sign up, go to [status.epicor.com](https://status.epicor.com/):

- In the upper right corner, click Subscribe to Epicor Cloud Status
- Enter your email, and in the Subscribed to dropdown to select your cloud product, click on the + to choose your datacenter location
- Don't forget to subscribe to alerts for your other Epicor Cloud products

#### **User [Groups](https://status.epicor.com/)**: **Connect With Peers**

Check out the different t customer-led user groups. Note: Some user groups are not managed by Epicor.

- Become an [Epicor](https://www.epicorusers.org/home) User Group Member
- Explore [EpiUsers](https://www.epiusers.help/) Help Forum

#### *Pro[d](https://www.p21ww.org/)uct Specific User Groups*

- Prophet 21<sup>®</sup> [Worldwide](https://www.p21ww.org/) User Group
- [Eclipse™](https://eclipseuser.com/?secured=IW1vqmJi46qMB7ZB4VLagQ%3D%3D) User [Group](https://eclipseuser.com/?secured=IW1vqmJi46qMB7ZB4VLagQ%3D%3D)
- [BisTrack™](http://dbug.us/) User [Group](http://dbug.us/)

#### *For Retail Customers*

- Eagle® [Communities](https://epicorcs.service-now.com/community?id=community_home)
- The Hardware [Connection™](http://thehardwareconnection.com/)
- Lawn and [Garden](http://ianbaldwin.com/) Advice
- [Hardware](https://www.hardwareretailing.com/) retailing

This document is informational only. Epicor Software Corporation makes no guarantees, representations, or warranties to the information and disclaims any implied warranties, such as fitness for a particular purpose, merchantability, satisfactory quality, or reasonable skill and care. Testimonials are unique to the particular user and may vary. Your rights and Epicor obligations and other relevant terms to your contract are contained solely in the Epicor agreement you completed. Epicor, the Epicor logo are trademarks of Epicor Software Corporation. Other trademarks are the property of their respective owners. Copyright © 2024 Epicor Software Corporation. All rights reserved.

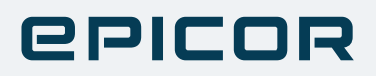